### Contents

| ProviderSuite Web Application                                                                   | 2  |
|-------------------------------------------------------------------------------------------------|----|
| Improved Feature: Group Taxonomy Capabilities                                                   | 2  |
| Improved Feature: Labels on Setup > General > Account Contact Fields                            | 4  |
| Improved Feature: NPI Database Link on Billing Tab                                              | 5  |
| Billing Manager Applet                                                                          | 6  |
| New Feature: Ability to include Attachment Control Number on a claim                            | 6  |
| New Feature: Ability to enter MSP Values on a claim                                             | 7  |
| New Feature: CPT Templates                                                                      | 8  |
| New Feature: Switching between ProviderSuite Accounts within Billing Manager Applet             | 10 |
| Other Changes                                                                                   | 11 |
| Resolved issue where certain users were unable to save Demographic changes on existing Patients | 11 |

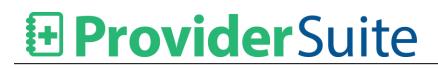

### **ProviderSuite Web Application**

#### **Improved Feature: Group Taxonomy Capabilities**

Users can now send Group Taxonomy Code to a payer, if required.

| CLIA and Group Numbers                                                                              |                 |                                                                 |      |                                                     |
|----------------------------------------------------------------------------------------------------|-----------------|-----------------------------------------------------------------|------|-----------------------------------------------------|
| CLIA Numbers<br>Link CLIA To: One # for the Account V<br>CLIA Number FGC CLIA<br>Update CLIA Number | NPI<br>Medicaid | s? Add them in facility setup. Fo<br>1801931878<br>685664656561 | BCBS | A100058808                                          |
|                                                                                                    |                 | 046506546541<br>654065456461                                    |      | 464464065461<br>406546546493841<br>Update Group #'s |
| Group Taxonomy Code                                                                                 |                 |                                                                 |      |                                                     |
| Speciality Anesthesiol                                                                              | ogy             |                                                                 |      | $\checkmark$                                        |
| Taxonomy Code 207L00000X                                                                            |                 |                                                                 |      |                                                     |
| Update Taxonomy Code                                                                                |                 |                                                                 |      |                                                     |

The above screen shows the option on the Setup > General screen to select Specialty which will automatically populate the Group Taxonomy value.

A Group Taxonomy Code value can also be set on the Forced Exceptions subtab.

| • Provider S                               |                                     | ling Reports Setu      |                  |              |                                   |               |
|--------------------------------------------|-------------------------------------|------------------------|------------------|--------------|-----------------------------------|---------------|
|                                            | General   Users                     | Facilities   Providers | Statements   CPT | Codes   Fees | <forced exceptions="">  </forced> |               |
|                                            |                                     |                        |                  |              |                                   |               |
| 8 Billing Identifier Ex                    |                                     | 1                      |                  |              |                                   |               |
| Billing Provider<br>Edit - All Providers - | Facility<br>NEW OFFICE VISIT (2018) | - All Types -          | From Date        | To Date      | Exception Type Payor ID:          | Delete        |
|                                            |                                     |                        |                  |              | 87726                             |               |
|                                            | oviders -                           | <u>~</u>               |                  |              | All Insurance Payors              |               |
| Facility: - All Fa                         |                                     | <u>~</u>               |                  | <b></b>      | All Insurance Payors              | Add New       |
| Type of Service: - All Ty                  | pes -                               | $\sim$                 |                  |              |                                   |               |
|                                            |                                     | 1500 Item 24J          | Claim Pay to     | Address      |                                   | 1500 Item 33  |
| PIN                                        |                                     | 1500 Item 24J          | Name             |              |                                   |               |
| Tax ID                                     |                                     | 1500 Item 25           | Address 1        |              |                                   |               |
|                                            |                                     |                        | Address 2        |              |                                   |               |
|                                            |                                     |                        | City             | Stat         | e V ZIP                           |               |
|                                            |                                     |                        |                  |              | e ZIP                             |               |
|                                            |                                     |                        | Billing Inquirie | s Phone #    |                                   |               |
| Billing Provider                           |                                     | 1500 Item 31           | Group NPI        |              |                                   | 1500 Item 33A |
| Last Name                                  |                                     | <b>[</b>               | Group Number     |              |                                   | 1500 Item 338 |
| First Name                                 |                                     |                        | Group Taxon      | omv Code     |                                   | 1500 Item 33B |
| Middle Name                                |                                     |                        | Speciality       | -            | se select one speciality          |               |
| Suffix                                     |                                     |                        | Taxonomy Cod     |              |                                   |               |
| Credentials                                |                                     |                        |                  |              |                                   |               |
|                                            |                                     |                        |                  |              |                                   |               |
|                                            |                                     |                        |                  |              |                                   | Add Exception |

The above screen shows the Group Taxonomy Code in the Setup > Forced Exceptions Screen where the Billing Identifer Exceptions are handled.

The Group Taxonomy Code will override any custom edits unless there is a Forced Exception for Item 33B. If there is an Forced Exception, it will take precedence.

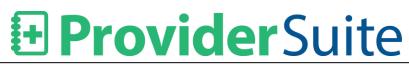

### Improved Feature: Labels on Setup > General > Account Contact Fields

Changes were made to the Account Contact Fields on Setup > General:

- 1. The label "CC E-mails to Manager" field has been changed to "Copy System Alert Emails to Primary Contact?"
- 2. The choices in "CC E-mails to Manager" drop-down has been changed as follows:
  - a. CC Manager > Yes
  - b. Do Not CC Manager > No
  - c. No Preference > Per User Account Setting
- 3. The label on "Account Manager E-mail" field has been changed to "Account Primary Contact Email"
- 4. The label on "EDI Claims E-mail" field has been changed to "Electronic Claims Contact Email"
- 5. The label on "EDI Payments E-mail" field has been changed to "Electronic Payments Contact Email"

| © Core Information                                                                                                    |                                                                                                    |                                                                                                    |                                                                                                    |
|----------------------------------------------------------------------------------------------------|----------------------------------------------------------------------------------------------------|----------------------------------------------------------------------------------------------------|----------------------------------------------------------------------------------------------------|
| Core Information  Address Claim Pay To Address Type (HCFA 33) Name PA1 DEMO  Address 1 544 PARK AVE SUITE 6  Address 2  City BROOKLYN State CA  Zip 94534-1675 | Same as Claim Pay To Address<br>Address Patient Statemen<br>Type Payee<br>Name PA1 DEMO ACCOUN<br>Address 1 123 TEGENE DR.<br>Address 2<br>City FAIRFIELD<br>State CA y<br>Zip 94534-1675 | Type To<br>TT Name PA1 DEMO ACCOUNT<br>Address 1 123 TEGENE DR.<br>Address 2<br>City FAIRFIELD<br>State CA<br>Zip 94534-1675                                                       | Same as Claim Pay To Address<br>Help<br>Address Physical<br>Type<br>Name PA1 DEMO ACCOUNT<br>Address 1 544 PARK AVE SUITE 6<br>Address 2<br>City BROOKLYN<br>State CA V<br>Zip 94534-1675<br>(es |
|                                                                                                    | ix ST<br>V.<br>'s ♥<br>m Each Facility ♥                                                                                                    | Copy System Alert Emails to Primary Contact?<br>Account Primary Contact Email<br>Electronic Claims Contact Email<br>Electronic Payments Contact Email<br>Billing Inquiries Phone # | No<br>Per User Account Setting<br>areswpracticeadmin.co<br>ales@practiceadmin.co<br>ales@practiceadmin.co                                                                                        |
| Anesthesia practi<br>Dental practi                                                                                                    | ce 🗸                                                                                                    | Prompt when pmt posting for low pay reason?<br>Do Not Calculate Charges<br>Set new claims to hold                                                                                  | Calculate, prompt for low pay                                                                                                    |
| Use visit numbe<br>Use additional patient A/C#                                                                                                    |                                                                                                    | Allow submission of \$0 balance claims                                                                                                    | V                                                                                                    |
| Accounting Period Cutoff Date<br>Set by Parent Account for All Accound<br>Day 6 OR Last Day 0<br>Of the Following V Mor                                        |                                                                                                    | Show Ref Prov and PCP on pt form<br>Include flag for emergency services<br>Default Number of Diagnoses to Show<br>Allow Employment-Related Claims for Primary                      |                                                                                                    |
| Encounter Forms                                                                                                    |                                                                                                    | Insurance C<br>Allow Sending Claims to EDI as Voided<br>Local Coverage Determinations [                                                                                            | ✓                                                                                                    |

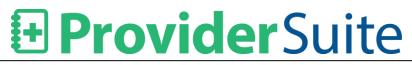

#### **Improved Feature: NPI Database Link on Billing Tab**

The destination URL when users click the "Search the NPI Database" link under ProviderSuite > Billing Tab > Useful Links has been updated to <a href="https://npiregistry.cms.hhs.gov/">https://npiregistry.cms.hhs.gov/</a>

### **Billing Manager Applet**

### New Feature: Ability to include Attachment Control Number on a claim

User will be able to add the "Attachment Number", if any, before releasing a claim.

This will ease the work of the payers to identify the correct attachments for the submitted claim.

| 1 OF                                                              |                        |                                                        |                                                                                                    |
|-------------------------------------------------------------------|------------------------|--------------------------------------------------------|----------------------------------------------------------------------------------------------------|
| Accounting Reports Print GEMs Search Setup Update Cache Help Exit |                        |                                                        |                                                                                                    |
| BillingManager                                                    | Welcome Vidya SriVidya |                                                        |                                                                                                    |
| Today Claim - General Claim - Details Claim - Final               |                        |                                                        | Vers                                                                                                    |
|                                                                   |                        | Release     •       Print Claims       Print Statement | Vers PracticeAdmin Billing Mat Bucket: Por Follow-up Status: Statements not; Apply Filters Refre Click 'Refresh List' or 'Ai |

The Attachment Control Number will be included in the X12.837 claim file that is submitted electronically.

Loop: 2300

Segment: PWK (Claim Supplemental Information)

Data Elements: PWK01, PWK02, PWK05, PWK06

#### New Feature: Ability to enter MSP Values on a claim

User are able to add MSP values if the patient has Medicare Part B as the secondary payer. There will be few MSP values, based on 5010, that are displayed when a patient has Medicare Part B as the secondary insurance.

| Accounting Reports Print GEMs Search Setup Update Cache Help Exit                                                                                                    |                  |                               |
|----------------------------------------------------------------------------------------------------|------------------|-------------------------------|
| S Billing Manager                                                                                                    | User: srividya A | Account: PA1 DEMO             |
| Today Claim - General Claim - Details Claim - Final                                                                                                    |                  |                               |
| Solution       Claim - General       Claim - Details       Claim - Final         Today       Claim - General       Claim - Details       Claim - Final         Claim and Account Surmary       As of 4/14/26 cenanosation       Patient         File       File       Save Print Claim       Delete History         New       Save Print Claim       Delete History       Notes:         Pending R       Oncome One       Pre_Auth         Insurance       New       Secondary Insurance         Pending P       Procesan       Effective Date:         Insurance       New       Secondary Insurance         Relationship to Insured:       Self         Insurance       Termination Date:         Insurance       Image         Procesan       Effective Date:         Insurance       Image         Insurance       Image         Insurance       Image         Insurance       Image         Image       Image         Image       Image         Image       Image         Image       Image         Image       Image         Image       Image         Image       Image         Image | User srividya    | PracticeAdmin Billing Manager |
| As of 1/29<br>Aging Bud<br>Non-Aged<br>AR 0-30<br>AR 31-60<br>AR 61-90                                                                                                    |                  |                               |

The MSP value be included in the X12.837 claim file that is submitted electronically.

<u>Loop:</u> 200B

Segment: Subscriber Information

Data Element: SBR05 (required when Medicare is seconadary payer)

#### **New Feature: CPT Templates**

As some accounts have recurring groups of claims with the same CPT and ICD codes, ProviderSuite has been enhanced to support "CPT Templates" which contain a group of ICD and CPT codes for repeat use.

Suppose two patients visit the facility for "Osteoporosis", then there will be a template available which will have all the ICD and CPT codes associated to Osteoporosis.

### *Important: This feature is available only for the ICD-10 codes. Consquently, the ICD Default option on Setup > General must be set to ICD-10 for each account where Templates will be used.*

This feature is configured in the Web App and then used within Billing Manager. The user will have to first add a template at the WebApp level (Setup > General) before it will be available in the Billing Manager applet on the Claim – Details screen.

#### Setup > General

|                                                          |                                   | Magellan  |      |               | ]             | The Oath     |              |              |
|----------------------------------------------------------|-----------------------------------|-----------|------|---------------|---------------|--------------|--------------|--------------|
|                                                          |                                   |           |      |               |               |              | Upda         | te Group #'s |
| Group Taxonomy Code                                      |                                   |           |      |               |               |              |              |              |
| Speciality Clinic/Center                                 |                                   |           |      |               |               |              | $\checkmark$ |              |
| Taxonomy Code 261Q00000X                                 |                                   |           |      |               |               |              |              |              |
| Update Taxonomy Code                                     |                                   |           |      |               |               |              |              |              |
| Group Numbers by Facility (Form 1500                     | 33B)                              |           |      |               |               |              |              |              |
| Facility Name                                            |                                   | Insurance | Түре | In            | nsurance Plan |              | Group Number |              |
| Add group number for all facilities 🗸                    | Insurance Type     Insurance Plan | Aetna     | ~    | USSAH (186229 | 9)            | $\checkmark$ |              | Add New      |
| Account Reporting Fields                                 |                                   |           |      |               |               |              |              |              |
| Field Number: 1 🗸                                        | Display Field                     | ]         |      |               |               |              |              |              |
| Field Label: Field                                       | eld not required                  | ]         |      |               |               |              |              |              |
| Add field                                                |                                   |           |      |               |               |              |              |              |
| No Report Field Values available. Pleas field first.     | e create the r                    | eport     |      |               |               |              |              |              |
| Patient Custom Fields      Label      Edits      Add New |                                   |           |      |               |               |              |              |              |
| 🕴 ICD Default                                            |                                   |           |      |               |               |              |              |              |
| Choose default setting for ICD Codes                     |                                   |           |      |               |               |              |              |              |
| Update                                                   |                                   |           |      |               |               |              |              |              |
| 🛿 CPT Template Fields                                    |                                   |           | 1    |               |               |              |              |              |
| Template Name: Please select a Template                  | · Inact                           | tive      |      |               |               |              |              |              |
| Add Template                                             |                                   |           |      |               |               |              |              |              |
| ICD-10 Codes:                                            | +                                 |           |      |               |               |              |              |              |
| Save                                                     |                                   |           |      |               |               |              |              |              |
| Service Line Values                                      |                                   |           |      |               |               |              |              |              |

*Note:* When selecting CPT Codes, you must click on the desired code from the drop-down list. Manually entering a code will not be accepted by the input field.

Once the Template is created, it appears on the **Billing Manager > Claim Detail** screen.

| Accounting Reports P                                                                                                    | Print GEMs Search Setup Update C               | ache Help Exit                 |                |          |
|----------------------------------------------------------------------------------------------------|------------------------------------------------|--------------------------------|----------------|----------|
| Billing                                                                                                    | Manager                                        |                                | User: srividya | Account: |
| Today <u>C</u> laim - Gen                                                                                                    |                                                | - Final                        |                |          |
| ICD Codes<br>Code Desc<br>A<br>B<br>C<br>D<br>EPSDT Condition<br>Line Service From<br>1 04/05/2016<br>Drug<br>Emergency<br>Charge Units Rer | C's<br>C's<br>Service To CPT® PO<br>04/05/2016 | S Modifiers Diagnosis Pointers | Last Diagnoser |          |
| \$0.00 1                                                                                                    |                                                | Save Remove                    |                |          |
|                                                                                                    |                                                |                                |                |          |
|                                                                                                    |                                                |                                |                |          |

Clicking any of the listed Templates will then pre-populate the claim with the configured bundle of ICD and CPT codes.

### New Feature: Switching between ProviderSuite Accounts within Billing Manager Applet

If a user has access to multiple ProviderSuite accounts, they no longer need to launch a new Billing Manager applet to view another account. Users are now able to switch between accounts from within the Billing Manager applet.

The Account list drop-down is available on the top right-hand corner of the Billing Manager applet.

| Pending       22       \$8,316.97       Ins Plan Type:       -All Isurance Types - ✓         Pmt Processing Errors       7       \$315.00       Ins Plan Type::       -All Plans - ✓         Processing Errors       14       \$3,450.00       Processing Errors       Processing Errors       14       \$3,450.00         Processing Errors       14       \$3,450.00       Processing Errors       9       \$11,588.91       ✓         AR Summary (by accounting period)       39       \$11,588.91       ✓       Provider:       -All Patients -       ✓         As of 1/29/2016       ✓       Annunt       % TotalAR       % TotalAR       Mondu       % TotalAR       Mondu       Mainteerring Prov I → Is       Employer:       -All Referring Prov I → Is       ✓         As of 1/29/2016       ✓       Ø       Iso 0.00%       ✓       Balance:       ✓ > Is       Salance:       ✓ > Is       Salance:       ✓ > Is       Salance:       ✓ > Is       Salance:       ✓ > Is       Salance:       ✓ > Is       Salance:       ✓ > Is       Salance:       ✓ > Is       Salance:       ✓ > Is       Salance:       ✓ > Is       Salance:       ✓ > Is       Salance:       ✓ > Is       Salance:       ✓ > Is       Salance:       ✓ > Is       Salance:       ✓ >                                                                                                    | siiing                                                 | Mana                  | ger                           |                                      | User: testuser99 Account: PA1 DEM                                                                                          | 0                                                           |
|----------------------------------------------------------------------------------------------------|--------------------------------------------------------|-----------------------|-------------------------------|--------------------------------------|----------------------------------------------------------------------------------------------------|-------------------------------------------------------------|
| Claim and Account Summary<br>As of 4/13/16 05:00:00 AM       Refresh       Print         Claim/Account Status       #       Total S         Statements not gong       207       \$474,334.49         Neglected Svc Detais       55       \$11,000.79         Statements not gong       207       \$474,334.49         Pending Rebit       3       \$136,135.6         On Hold       580       \$136,136.6         Credt Balances       100       -396,986.70         Denied Svc Detais       3       \$34,76         Pending Rebit       3       \$30,135.77         Print Processing Errors       14       \$3,460.00         Processing Errors       14       \$3,460.00         Pre-Released       35       \$18,240.08         Pre-Released       35       \$18,240.08         Pre-Released       35       \$18,240.08         Pre-Released       35       \$18,240.08         Ray 1:20/16       State 1128/2016       State 1128/2016         Aging Bucket       Amount       % Total AR         Aging Bucket       Amount       % Total AR         Aging 50,000       0.00%       Claim State State State State State State State State State State State State State State State State State State State St                                                                                                    |                                                        |                       | You have one or more p        | providers that are on hold for EDI s | services. Please contact the software helpdesk.                                                                            |                                                             |
| Claim/Account Status       #       Total \$         Statements not going       207       \$474,334.49         Neglected Svc Detals       55       \$11,000.79         Pending Rebuil       3       \$136,156.6         On Hold       580       \$136,136.6         On Hold       580       \$136,136.6         On Hold       580       \$136,136.6         On Hold       580       \$136,136.6         On Hold       580       \$136,136.6         On Hold       580       \$136,136.6         Or Hold       580       \$136,136.6         Predning Rebuil       3       \$84.76         Pending Rebuil       3       \$84.76         Processing Errors       7       \$315.00         Import Errors       7       \$315.00         Processing Errors       71       \$314.00         Statements not going       Provider:       -All Paitents -         By Facility:       -All Facilities -       Provider:         As of 1292016       -       -         Arging Bucket       Monunt       % Total AR         Arging Bucket       Stoto 0       0.00%         AR 81-90       5150.00       0.00%                                                                                                    | Claim and Account                                      | t Summary             | m - <u>D</u> etails Claim - F |                                      | Date                                                                                                    | PracticeAdmin Billing Manager                               |
| On Hold       580       \$136,136,6         Credit Balances       100       -\$96,896,70         Denied Svc Details       3       \$94,76         Pending       22       \$8,315.97         Pmt Processing Errors       7       \$315.00         Import Errors       3       \$94,000         Processing Errors       7       \$315.00         Processing Errors       14       \$3,450.00         Pre-Released       35       \$18,240.08         For Review       39       \$11,588.91         AR Summary (by accounting period)       Referring Provider:       -All Engioyers - view         Aging Bucket       Amount       % Total AR         Non-Aged       -\$334.00       0.00%         AR 1-20       \$100       0.00%         AR 1-30       \$328.23       0.00%         AR 1-120       \$0.00       0.00%         AR 151-180       \$0.00       0.00%         AR 151-180       \$0.00       0.00%         AR 151-180       \$0.00       0.00%         AR 151-180       \$0.00       0.00%         AR 151-180       \$100.00%       Io0.00%         AR 151-180       \$100.00%       Io0.00%                                                                                                    | Statements not go<br>Neglected Svc De                  | oing 207<br>etails 55 | \$474,334.49<br>\$11,000.79   | ^                                    | ○         From:         To:           Wed, 04/13/201€         ∨         Wed, 04/13/201€           ○         Age of Claim : | Bucket : Ear Fallow up                                      |
| Pmt Processing Errors         7         \$315.00         Ins Pian:         -All Plans -         >           Import Errors         3         \$0.00         By Pacility:         -All Plans -         >         By Pacility:         -All Plans -         >         By Pacility:         -All Plans -         >         By Pacility:         -All Plans -         >         By Pacility:         -All Plans -         >         By Pacility:         -All Plans -         >         By Pacility:         -All Plans -         >         By Pacility:         -All Plans -         >         By Pacility:         -All Plans -         >         By Pacility:         -All Pacilities -         >         By Pacility:         -All Plans -         >         By Pacility:         -All Pacilities -         >         By Pacility:         -All Pacilities -         >         By Pacility:         -All Pacilities -         >         By Pacility:         -All Pacilities -         >         By Pacility:         -All Pacilities -         >         By Pacility:         -All Pacilities -         >         By Pacility:         -All Pacilities -         >         Distaines -         >         Sign 3000         Sign 3000         Sign 3000         Sign 3000         Sign 3000         Sign 3000         Sign 3000         Sign 3000         Sign 3000         Sign 3000 | Credit Balances<br>Denied Svc Detai                    | 100<br>Is 3           | -\$96,896.70<br>\$94.76       | -                                    | Payor Type : _All                                                                                                    | Status : Statements not going<br>Apply Filters Refresh List |
| Tor Review       39       \$11,58.91         AR Summary (by accounting period)       ************************************                                                                                                    | Pmt Processing E<br>Import Errors<br>Processing Errors | 3<br>s 14             | \$0.00<br>\$3,450.00          |                                      | By Patient : _ All Patients                                                                                                | NAME<br>Click 'Refresh List' or 'Apply Filter               |
| As of 1/29/2016         Aging Bucket       Amount       % Total AR         Non-Aged       -\$334.00       0.00%         AR 0-30       \$328.23       0.00%         AR 13-60       \$757.29       0.00%         AR 61-90       \$150.00       0.00%         AR 121-150       \$0.00       0.00%         AR 121-150       \$0.00       0.00%         AR 181+       \$136,136,635       100.00%         Total AR       \$136,136,635       100.00%                                                                                                    | For Review                                             | 39                    |                               | ¥                                    | Provider : - All Providers -                                                                                               |                                                             |
| Non-Aged       -\$334.00       0.00%         AR 0-30       \$328.23       0.00%         AR 31-60       \$757.29       0.00%         AR 61-90       \$150.00       0.00%         AR 1120       \$0.00       0.00%         AR 121-150       \$0.00       0.00%         AR 151-80       \$0.00       0.00%         AR 181+       \$136,136,635,       100.00%         TotalAR       \$136,136,635,       100.00%                                                                                                    |                                                        | ccounting period)     |                               |                                      |                                                                                                    |                                                             |
| AR 31-60       \$757.29       0.00%       Invoice # :                                                                                                    | Non-Aged                                               | -\$334.00             | 0.00%                         |                                      |                                                                                                    |                                                             |
| AR 121-150         S0.00         0.00%         Other A/C#:         Starts with ~           AR 151-180         S0.00         0.00%         Visit #:         Starts with ~           AR 151-180         \$136,136,635         100.00%         Visit #:         Starts with ~           AR 181+         \$136,136,635         100.00%         Apply Filters         Clear                                                                                                    | AR 61-90                                               | \$150.00              | 0.00%                         |                                      |                                                                                                    |                                                             |
| Total AR \$136,136,635, 100.00%                                                                                                    | AR 121-150                                             | \$0.00                | 0.00%                         |                                      |                                                                                                    |                                                             |
| AR Days 212                                                                                                    |                                                        |                       |                               |                                      | Apply Filters Clear                                                                                                    | <                                                           |

#### **Know Issue**

With this new feature implemented, there are issues with the behavior of the Tab, Esc and Enter keys. This issue occurs only in Windows 7 (32 and 64-bit) and Windows Server 2008 R2 that are not on the current patch level.

Microsoft has released a hotfix for this issue. Please run Windows Update for your computer and if that does not resolve the issue, please contact PracticeAdmin Support.

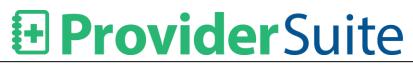

### **Other Changes**

Resolved issue where certain users were unable to save Demographic changes on existing Patients

The error occurring while editing/saving the demographic changes in Billing Manager has been resolved.